# **Capitolato Tecnico**

#### **1. Requisiti software**

Realizzazione, test e deploy di un gioco on line (applicazione web) in stile arcade denominato HELLO FISH! sviluppato in HTML5, JAVASCRIPT, CSS e il framework open source Phaser.js con risoluzione 800x600 in rapporto 4:3 e dovrà essere incluso in un canvas della pagina principale (es. http://www.hellofish.it) o accessibile tramite link che attiverà un popup.

Il backoffice per la gestione del gioco e degli utenti dovrà essere realizzato usando uno stack LAMP. Da escludere l'utilizzo di FLASH.

La versione deve essere RESPONSIVE per l'utilizzo di dispositivi mobili. La versione desktop deve essere testata su tutti i principali browser di navigazione. La versione mobile sui principali sistemi operativi.

#### **2. Obiettivo e caratteristiche del gioco**

Lo scopo del gioco è quello di sensibilizzare i bambini (7-10 anni) al consumo di pesce "giusto", proveniente da acquacoltura o dalla piccola pesca artigianale, che sono entrambe rispettose dell'ambiente, controllate e sostenibili.

Come si articola il gioco

Il Gioco Hello fish!, presenta due fasi. Di seguito si descrive la loro logica di funzionamento.

Nella prima fase, il gioco offre la possibilità di conoscere entrambi gli scenari: l'**acquacoltura** e la **piccola pesca artigianale** ed il giocatore può decidere da quale dei due iniziare a giocare. Una volta effettuata la scelta "Acquacoltura" o "Piccola pesca artigianale" , il giocatore ha la possibilità di selezionare, tra un elenco di diverse specie, quella con cui preferisce affrontare il gioco.

La prima fase di gioco è totalmente **Arcade**, in quanto il giocatore ha la possibilità di muovere il pesce all'interno dello scenario scelto attraverso i comandi della tastiera (o mouse) con l'obiettivo di farlo crescere e sopravvivere.

L'ambiente in cui il giocatore muoverà il pesce è a scorrimento laterale (parallasse da destra verso sinistra) e presenterà ostacoli e bonus in numero variabile/crescente/progressivo. Il giocatore dovrà evitare gli ostacoli (barriere naturali, reti da pesca, rifiuti) e intercettare invece i bonus (cibo, ossigeno).

Gli ostacoli sottraggono vita al pesce, mentre i bonus consentono di aumentarla (in misura variabile a seconda della natura dell'ostacolo e del bonus). La vita del pesce sarà rappresentata da una barra orizzontale presente nel vertice in alto a destra.

Gli ostacoli e i bonus intercettati incidono anche sul punteggio della partita. Gli ostacoli sottraggono punti in misura corrispondente al loro valore, mentre i bonus incrementano il punteggio in misura corrispondente al loro valore. Il punteggio è rappresentato in alto in posizione centrale.

La prima fase di gioco termina al raggiungimento della maturità del pesce con cui si gioca. La maturità del pesce verrà rappresentata da una barra orizzontale nel vertice in alto a sx che cresce costantemente al trascorrere del tempo e che si completerà ad avvenuta maturazione.

L'obiettivo del giocatore è quindi far sopravvivere il pesce, accumulando più punti possibile, fino al termine del tempo di gioco (riempimento della barra di maturazione). Nel caso in cui la barra della vita dovesse esaurirsi, il giocatore perderà la vita. Potrà proseguire la partita fino ad esaurimento delle tre vite riconosciute.

Terminata la prima fase, si entra nella seconda in cui il pesce viene pescato per essere cucinato. In questa seconda fase, al giocatore viene mostrata una ricetta e il relativo dettaglio degli ingredienti necessari per cucinarlo. Il giocatore deve memorizzare tutti gli ingredienti nel minor tempo possibile, sapendo che al trascorrere del tempo perderà man mano i punti acquisiti nella prima fase di gioco.

Non appena il giocatore è pronto a proseguire, il pesce prima cresciuto e poi pescato appare al centro dello schermo circondato da una serie di ingredienti (se gli ingredienti della ricetta sono 5, attorno al pesce ne compaiono 10). Il giocatore deve scegliere gli ingredienti giusti (perché se sceglie quelli sbagliato perde punti). Solo quando tutti gli ingredienti necessari saranno stati scelti, potrà passare al livello successivo. Una barra di scorrimento del tempo è posizionata in alto a sx: il livello va completato entro l'esaurimento della barra temporale, pena la perdita di una delle vite residue (quelle avanzate dalla prima fase). Alla perdita di una vita, il giocatore potrà recuperare la piena disponibilità del tempo per affrontare questa fase di gioco. Il punteggio riconosciuto per questa fase è inversamente proporzionale al trascorrere del tempo.

A questo punto, il giocatore può visualizzare le istruzioni e gli utensili necessari per la cottura del pesce. Anche in questa fase, minore è il tempo che si impiega a memorizzare i vari utensili e passaggi di cottura, minore sarà il punteggio che si perderà.

Appena il giocatore è pronto a proseguire, sullo schermo compaiono le immagini di diversi utensili (se gli utensili della ricetta sono 5, ne compaiono 10). Il giocatore deve scegliere gli utensili giusti (se sceglie quellI sbagliatI perde punti). Solo quando tutti gli ingredienti necessari saranno stati scelti, potrà passare al livello successivo. Una barra di scorrimento del tempo è posizionata in alto a sx: il livello va completato entro l'esaurimento della barra temporale, pena la perdita di una delle vite residue (quelle avanzate dalla prima fase). Alla perdita di una vita, il giocatore potrà recuperare la piena disponibilità del tempo per affrontare questa fase di gioco. Il punteggio riconosciuto per questa fase è inversamente proporzionale al trascorrere del tempo.

Le ultime due fasi di questa parte del gioco riguardano la scelta dei metodi di cottura e dei tempi di cottura. Lo sviluppo di queste due fasi segue le medesime regole previste per la scelta degli ingredienti e degli utensili. Ovvero, bisogna memorizzare i metodi di cottura e i relativi tempi e scegliere i giusti strumenti e tempi di cottura in un ventaglio di strumenti e tempi rappresentati a pieno schermo.

A ricetta ultimata, il giocatore avrà un punteggio di fine partita che verrà inserito all'interno della classifica complessiva del gioco.

#### **2. Meccanismo di autenticazione / accreditamento al gioco**

Nell'ottica del progetto il gioco deve prevedere logiche in modo da premiare la scuola/classe vincitrice con un premio (es. Gita scolastica).

Si ravede la necessità quindi di tener traccia del punteggio effettuato dai ragazzi appartenenti a scuole diverse. Il meccanismo richiesto prevede che un ragazzo appartenente ad una scuola concorra a far vincere la propria scuola e che contemporaneamente il sistema tenga traccia dell'autore del punteggio e dell'attività sul gioco. In particolare la scuola (segreteria) deve essere in grado – tramite funzioni di di sapere quale studente abbia maggiormente contribuito alla vincita.

Tra frontoffice e backoffice si individuano i seguenti attori/utilizzatori del gioco:

- il committente
- le scuole
- gli studenti (i giocatori)

Si richiede la realizzazione di un backoffice per gli utenti di tipologia "committente" e di tipologia "scuola". In particolare il backoffice permetterà al "committente" di creare le utenze delle "scuole". Le "scuole" potranno quindi creare codici di accesso (numeri a 6 cifre univoci) inviati ai genitori dei giocatori per email.

Il gioco – in apertura – dovirà chiedere l'eventuale codice di gioco al giocatore.

Se inserito correttamente, occorre notificare il giocatore con la scuola di appartenenza, in alternativa (se il codice non è inserito o errato) il giocatore potrà giocare al gioco senza contabilizzare il proprio risultato.

#### **3. Materiale grafico**

Il gioco sarà realizzato riutilizzando la grafica e lo stile già sviluppato ed in possesso del comittente e fruibile sul sito www.hellofish.it. Laddove le dinamiche del gioco lo necessitino sarà cura del mandatario sviluppare asset grafici aggiuntivi mantenendo lo stile grafico del sito.

#### **4. Dinamiche generali di gioco**

Il gioco sviluppato sarà in stile arcade. Il giocatore dovrà affronterà il gioco a livelli. Al termine di ogni livello il punteggio raggiunto e sarà sommato allo score totale. Un display a tre stelle animato indicherà il punteggio raggiunto al termine di ogni livello utilizzando il seguente significato

- 1 stella: puoi fare meglio
- 2 stelle: ok
- 3 stelle: eccellente

Il punteggio acquisito all'interno del livello sul totale del livello accenderà un numero di stelle adeguato. L'accensione delle stelle dovrà essere seguito da un effetto sonoro. L'illustrazione mostra il layout richiesto

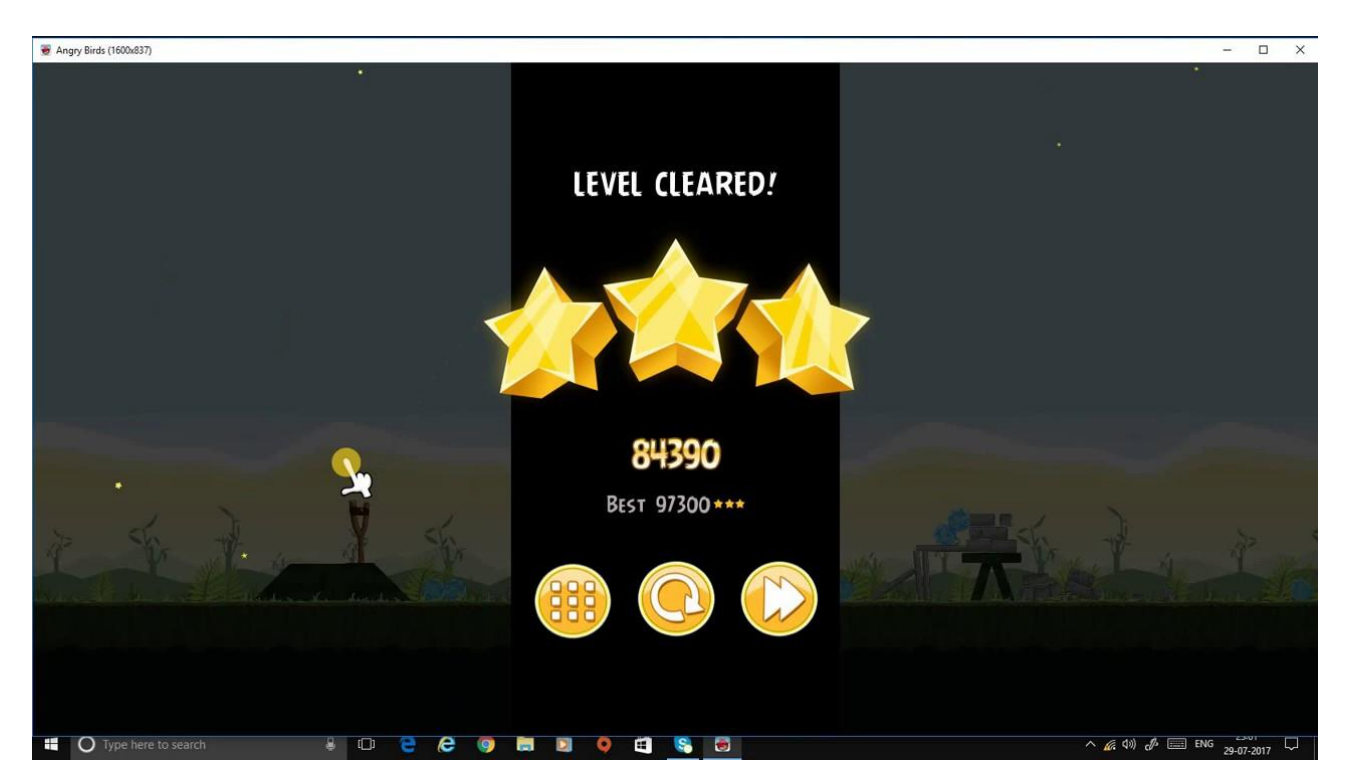

I tre bottoni in fondo sono rispettivamente per andare alle opzioni di gioco, rigiocare il livello, passare al livello successivo.

Il passaggio tra un livello e il successivo deve fornire adeguate transizioni sonore e visuali in modo da rendere accattivante il contenuto e catturare l'attenzione del giocatore.

### **4.1 schermata iniziale**

La schermata iniziale – dopo il caricamento degli asset – mostrerà il logo hellofish! Si sceglierà un effetto consono per il caricamento degli asset grafici in fase di bootstrap. Nel background dovranno essere presenti i pesci presenti su hellofish.it che nuotano in maniera randomizzata e un background con riflessi da luce solare.

Al fine del caricamento comparirà un popup per richiedere se l'utente vuole giocare con il codice (per contabilizzare il proprio

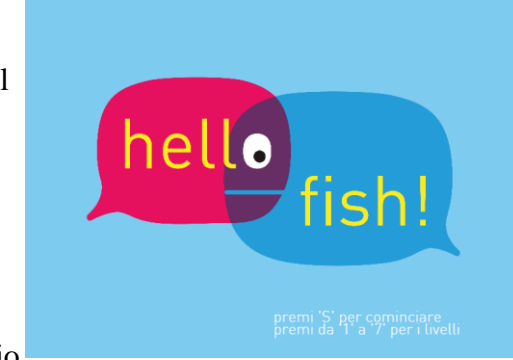

punteggio in favore di una scuola) o giocare senza codice. Un bottone "start" per cominciare che porterà con trasizione in dissolvenza alla schermata 4.2

# **4.2 menu di scelta iniziale**

La schermata allegata mostra in maniera sintetica la logica della scelta. Deve essere arricchita con una illustrazione in grado di evidenziare i due scenari tra cui il giocatore potrà scegliere.

### **4.3 menu opzioniIl menu opzioni dovrà opresentare una grafica accattivantein coerenza con le modifiche alle precedenti schermate.**

Si richiede una grafica a "pergamena" tipo mappa del tesoro, mentre nel background un fondale con pesci in movimento.

> **4.4 scelta pesce "piccola pesca"Per rendere migliore la giocabilità occorre creare un reel (fascia a scorrimento) con due frecce ai lati per selezionare il pesce con cui giocare. La scelta del pesce farà scorrere verso l'altro per visualizzare i dati caratteristici del pesce che proverranno dalla**

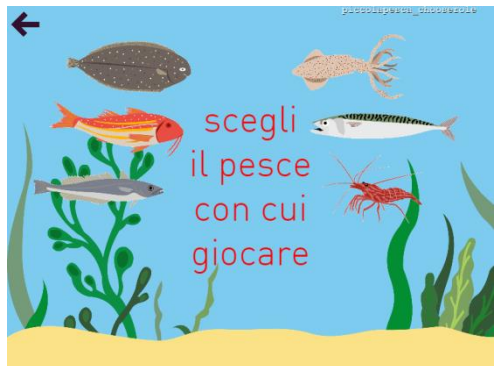

 $\mathbf{x}$ 

**schermata (senza avere due schermate singole che rendono lenta l'interazione).**

In fondo alle informazioni il tasto per cominciare a giocare.

# **4.5 scelta pesce "acquacoltura"**

Stesse dinamiche del punto 4.4.

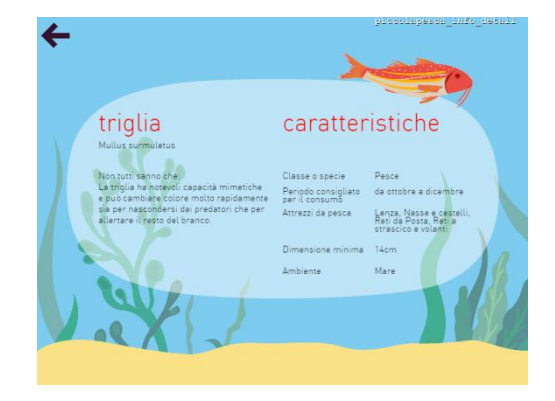

Entrambi i punti 4.4 e 4.5 condividono una schermata di spiegazione accedibile con un bottone a forma di "i" (informazioni) agli strumenti e minacce che incontreranno nel gioco. Il mandatario dovrà fornita oltre ai contenuti anche la parte grafica per indicare il movimento delpesce si muove (tasti WASD)

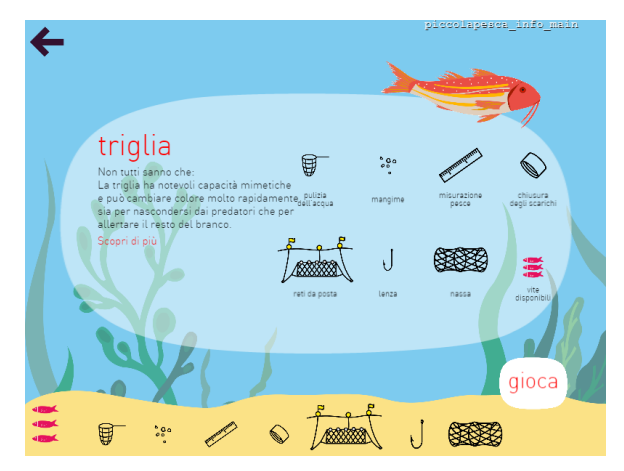

### **5. dinamiche del livello "piccola pesca"**

Nella figura viene evidenziato come si richiede che vengano disposte gli elementi per indicare le dinamiche di gioco. Nella parte alta le informazioni con vite disponibili, punteggio e crescita del pesce (che diventa un parametro della durata del gioco nel corrispondente livello di acqua cultura)

Trattandosi di un arcade il pesce si sposterà usando i tasti WASD tendenzialmente verso dx, mentre il background con effetto parallasse scorrerà verso SX.

Le minacce presenti nel vecchio gioco saranno distribute lungo il percorso e il giocatore che muove

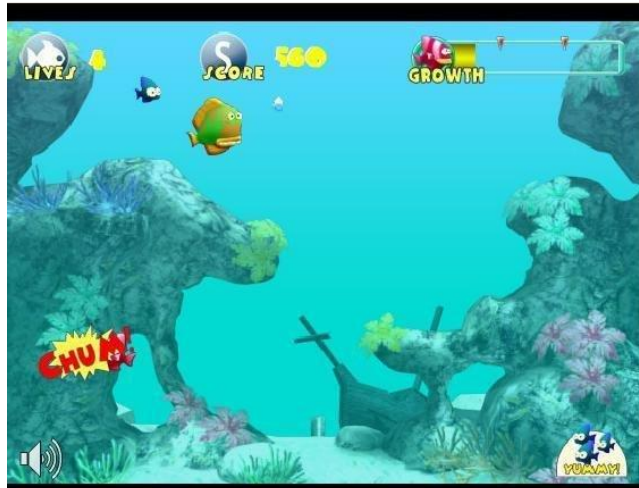

il pesce dovrà quindi eseguire una sorta di slalom per non incapparvi.

### **6. dinamiche del livello "acquacoltura"**

Stessa distribuzione e interazione del punto 5. Nel caso dell'acquacoltura verranno introdutti "tesori" che il pesce/utente deve raccogliere per poter superare delle minacce. Ad esempio una "torcia" iconizzata nel caso l'acqua si oscuri, o delle "bombole" iconizzate nel caso debba superare zone a bassa ossimetria. Per entrambi gli scenari occorre realizzare monacce diverse per rendere coinvolgenti i muri di gioco.

# **7. dinamiche livelli "kitchen"**

La preparazione della ricetta deve avvenire su un tavolo con uno sfondo cucina. A destra e sinistra le palette degli ingredienti. Con la possibilità di rivedere la ricetta. La scelta di un ingrediente corretto aggiungerà punteggio per il livello, nel caso si scelga un ingrediente non corretto verrà decurtato.

Laddove la ricetta è strutturata in fasi i livelli kitchen saranno moltiplicati all'uopo cambiando il gruppo degli ingredienti e il set di strumenti e tempi per la cottura

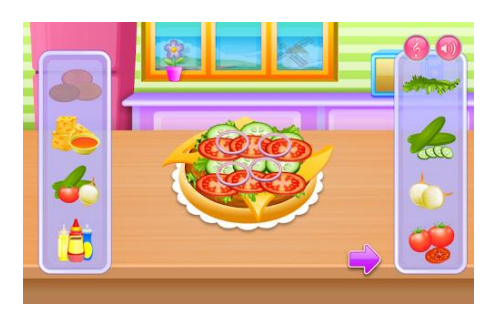

### **8. Figura professionale richiesta**

- Laurea in informatica
- Profonda conoscenza di HTML5, Javascript, ES6, CSS, WebGL.
- Profonda conoscenza delle librerie Javascript Jquery, ReactJS, Phaser.js, Three.js
- Profonda concoscenza delle problematiche di sicurezza legate alle applicazioni web
- Capacità e produttività nell'uso di PhotoShop, Illustrator
- Analisista e Sviluppatore Database (in particolare Oracle, Mysql, MariaDB).
- Analista e Sviluppatore PHP,
- Configurazione e tuning di server Web (Apache)